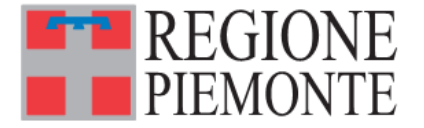

*Settore A1714A - Infrastrutture, Territorio rurale, Settore A1905B - Programmazione sviluppo* 

*Calamità naturali in agricoltura territoriale e locale, aree interne e aree urbane infrastrutture@cert.regione.piemonte.it riqualificazioneterritorio@cert.regione.piemonte.it*

 *Data \**

*Protocollo \**

\* n° e data della registrazione di protocollo riportati nei metadati di DoQui ACTA

*Classificazione \_\_\_\_\_\_\_\_\_\_\_\_\_\_\_*

Ai Comuni colpiti dagli eventi meteorologici del 2019 e 2020 Loro Sedi

OGGETTO: Ordinanza commissariale n. 1/A18.000/615-620-622-710-743 del 13/10/2021 " Art. 25, comma 2, lettera c) Decreto legislativo n. 1/2018. Primi interventi urgenti di protezione civile, per l'erogazione dei contributi per il ristoro dei danni ai privati ed alle attività economiche e produttive a seguito degli eccezionali eventi meteorologici verificatesi nel territorio piemontese nel biennio 2019/2020". **RIEPILOGO RENDICONTAZIONE ISTANZE – INVIO DOCUMENTAZIONE E TRASMISSIONE SU PROCEDURA NEMBO – DANNI ALLE IMPRESE .**

Con la presente si forniscono indicazioni in merito alla rendicontazione delle istanze presentate ai sensi dell'art. 25, comma 2, lettera **c)** del Decreto legislativo n. 1/2018, riepilogando la documentazione necessaria e le istruzioni in merito al caricamento e alla trasmissione della stessa attraverso la piattaforma Nembo.

Le Amministrazioni comunali dovranno seguire le seguenti indicazioni allorquando abbiano:

- 1) approvato le determinazioni di concessione (e caricato i riferimenti su Nembo)
- 2) caricato su Nembo gli estremi della concessione (n. e data, COR,…)
- 3) liquidato il contributo, nella misura del 100% , ai beneficiari che abbiano rendicontato la totalità della spesa.

**I comuni che non hanno ancora potuto procedere alla fasi su esposte, poiché ancora in attesa di istruzioni a seguito di segnalazioni di "anomalie/integrazioni" riceveranno istruzioni specifiche per la gestione ed il caricamento delle stesse. Ad ogni modo la presente dovrà essere conservata per la futura rendicontazione.**

Al termine delle operazioni di pagamento nei confronti di tutti i beneficiari (entro 30 giorni dall'ultima liquidazione, art. 15 c.1 dei Criteri) i Comuni trasmettono tramite NEMBO, tutta la documentazione di rendiconto sotto riportata **in un'unica soluzione** a Regione Piemonte.

Gli uffici regionali, ricevuta tutta la documentazione e verificata la completezza, procederà all'erogazione a favore del Comune della quota a saldo delle risorse spettanti (nel limite massimo del 30%).(art. 15 c. 3).

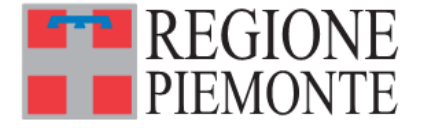

*Settore A1714A - Infrastrutture, Territorio rurale, Settore A1905B - Programmazione sviluppo* 

*Calamità naturali in agricoltura territoriale e locale, aree interne e aree urbane infrastrutture@cert.regione.piemonte.it riqualificazioneterritorio@cert.regione.piemonte.it*

## **PARTE 1**

**Elenco documentazione relativa alla rendicontazione delle istanze di contributo a seguito di eventi calamitosi e sottoposta al controllo della Ragioneria Territoriale di Stato.**

Il Comune dovrà inviare:

A) Modulo di richiesta erogazione a saldo firmato digitalmente in pades o cades (modulo approvato come allegato all'atto di riparto).

B) Prospetto riepilogativo (modello approvato con l'atto di riparto, contenente per ogni soggetto beneficiario le somme effettivamente rendicontate e rimborsabili rispetto agli atti di concessione) firmato digitalmente in pades o cades.

C) Un numero di file in pdf (firmati digitalmente in cades o pades) corrispondenti al numero dei soggetti beneficiari indicati nel prospetto riepilogativo e denominati con il nominativo del soggetto beneficiario ivi indicato, contenenti ciascuno:

- **1.** Domanda di Contributo (**Modulo C1)**
- **2.** Perizia tecnica + allegati+eventuale modulistica
- **3.** Atto di concessione del contributo (Atto del COMUNE)
- **4.** Fatture della ditta/ditte che hanno eseguito i lavori-fatture fornitori
- **5.** Durc della ditta che ha eseguito i lavori (il durc in questione è quello che viene richiesto per lavori edili, qualora gli stessi necessitino di autorizzazione o comunicazione al Comune)
- **6.** Pagamenti tracciabili ( del soggetto beneficiario verso tutti i fornitori)
- **7.** Mandato quietanzato del Comune nei confronti del soggetto beneficiario
- **8.** Tracciabilità flussi finanziari del soggetto beneficiario (**è sufficiente il** modulo di integrazione all'istanza previsto come allegato obbligatorio in cui vi è l'indicazione dell'iban)
- **9.** Documentazione ex Equitalia effettuata dal Comune nei confronti della ditta beneficiaria del contributo per importi superiori a 5.000,00.
- **10.** Durc del soggetto beneficiario (trattandosi di attività produttiva)
- **11.** codice CUP
- **12.** Attestazione di conformità digitale su modello predisposto a firma del Sindaco o di un funzionario del Comune.

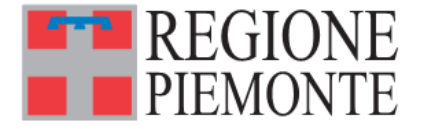

*Settore A1714A - Infrastrutture, Territorio rurale, Settore A1905B - Programmazione sviluppo* 

*Calamità naturali in agricoltura territoriale e locale, aree interne e aree urbane infrastrutture@cert.regione.piemonte.it riqualificazioneterritorio@cert.regione.piemonte.it*

#### **PARTE 2 INSERIMENTO E TRASMISSIONE DELLA DOCUMENTAZIONE SU PROCEDURA NEMBO**

La Regione Piemonte ha predisposto il servizio applicativo digitale "NEMBO - Calamità naturali e avversità atmosferiche – Procedimenti" già attivo e disponibile per tutti i Comuni interessati dagli eventi alluvionali sul portale Sistema Piemonte, pubblicato al seguente link: **https://servizi.regione.piemonte.it/catalogo/nembo-calamita-naturali-avversita-atmosfericheprocedimenti** 

La documentazione di cui al punto A) e B) dovrà essere caricata seguendo i seguenti passaggi:

- accedere al procedimento già attivato dal Comune;

- aprire l'oggetto "concessione comuni", già compilato in precedenza dal Comune con i dati della concessione;

- aprire il quadro allegati e caricare i due file.

#### **Per ogni soggetto beneficiario tutta la documentazione elencata al punto C) andrà inserita in un unico file pdf, inferiore ai 20 Mbyte di dimensione, firmato digitalmente con attestazione di conformità digitale in coda.**

Nel caso il file pdf unico ottenuto superasse i 20 Mbyte di dimensione, è necessario trasformarlo in più files di dimensioni ridotte. A tal fine, in allegato si suggerisce una procedura che utilizza il programma di compressione 7-ZIP. I files ottenuti seguendo tale procedura vanno caricati e trasmessi utilizzando l'applicativo Nembo.

I passaggi da seguire per caricare la documentazione di cui al punto C) sono i seguenti:

- accedere al procedimento già attivato dal Comune;

- aprire l'oggetto "concessione comuni", già compilato in precedenza dal Comune con i dati della concessione;

- cliccare l'icona a forma di graffetta in corrispondenza della riga relativa all'impresa della quale rendicontare la spesa;

- caricare i files prodotti con la procedura di compressione.

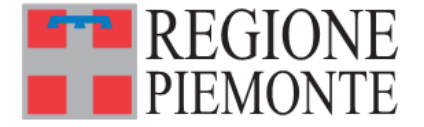

*Settore A1714A - Infrastrutture, Territorio rurale, Settore A1905B - Programmazione sviluppo* 

*Calamità naturali in agricoltura territoriale e locale, aree interne e aree urbane infrastrutture@cert.regione.piemonte.it riqualificazioneterritorio@cert.regione.piemonte.it*

Una volta caricati i files relativi a tutte le imprese beneficiarie del contributo (punto C) e gli allegati (punti A e B) potrà essere effettuata la chiusura della pratica cliccando sull'icona a forma di lucchetto verde in alto a destra (in questa fase la pratica potrà essere riaperta cliccando sul lucchetto arancione). Successivamente dovrà essere effettuata la trasmissione dell'esito del caricamento della rendicontazione attraverso l'icona a forma di freccia verde visibile in alto a destra della schermata del servizio. A trasmissione effettuata il lucchetto diventerà rosso.

A partire dal ricevimento della presente nota sarà possibile per il Comune caricare su Nembo la documentazione relativa alla rendicontazione delle istanze presentate, dalle imprese e dalle aziende agricole.

#### Si ricorda inoltre:

 $\overline{a}$ 

- 4) i Cup richiesti devono essere CHIUSI sulla procedura CUPWEB del Tesoro dopo l'erogazione del contributo;
- 5) inserire il codice COR nell'atto di liquidazione.

#### **Informazioni**

Per qualsiasi ulteriore delucidazione in merito, contattare:

### **numero verde 800333444**

## **da Lunedì a Venerdì dalle 8:00 alle 18:00**

# **(selezione 7 – Altri Argomenti)**

#### **Informazioni su Procedura Nembo**

Per avere **assistenza applicativa** relativa all'utilizzo dell'applicativo "Nembo - Nuova gestione avversità atmosferiche – Procedimenti" **rivolgersi** al n. tel. **011/0824455** attivo dal lunedì al venerdì dalle ore 8.00 alle ore 18.00, festivi esclusi.

Per informazioni in merito alle procedure relative a danni alle attività economiche e produttive del **comparto agricolo** (Modulo C1 **Agricoltura**):

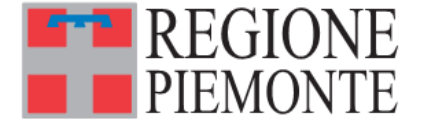

Settore A1714A - Infrastrutture, Territorio rurale, *Settore A1905B - Programmazione sviluppo Calamità naturali in agricoltura territoriale e locale, aree interne e aree urb* 

*Calamità naturali in agricoltura territoriale e locale, aree interne e aree urbane infrastrutture@cert.regione.piemonte.it riqualificazioneterritorio@cert.regione.piemonte.it*

**Direzione Agricoltura e Cibo – Corso Regina Margherita, 174 – 10152 TORINO Settore A1714A- Infrastrutture, territorio rurale, calamità naturali in agricoltura** (mail : infrastrutturerurali@regione.piemonte.it*)*

**Settore A1711C - Attuazione programmi relativi alle strutture delle aziende agricole e alle avversità atmosferiche**

(mail : maurizio.magnetto@regione.piemonte.it*)*

Per informazioni in merito alle procedure relative a danni alle **attività economiche e produttive** (Modulo C1):

**Direzione Competitività del Sistema regionale – Settore A1905B - Programmazione sviluppo territoriale e locale, aree interne e aree urbane via Pisano, 6 – 10152 TORINO**

(mail: rocchina.demasi@regione.piemonte.it)

La presente nota sarà pubblicata alla pagina : https://www.regione.piemonte.it/web/temi/sviluppo/eventi-meteorologici-3-4-ottobre-2021 ricognizione-danni-provincia-alessandria

Distinti saluti.

 Il dirigente Il dirigente  *firmato digitalmente firmato digitalmente*

(dott. Paolo CUMINO) (dott. Mario GOBELLO)

ALLEGATI:

- procedura compressione files

- file moduli